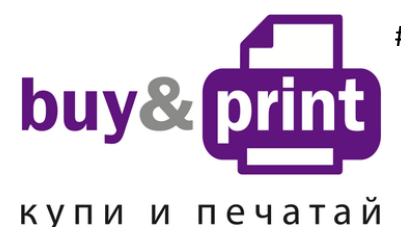

#1 **Профессиональный Магазин Расходных Материалов для Принтеров**

+38 (050) 720 70 70 +38 (067) 720 70 70 +38 (063) 720 70 70 zakaz@buyandprint.ua [BuyAndPrint.ua](http://buyandprint.ua/) [КупиПечатай.укр](http://buyandprint.ua/) [БП.укр](http://buyandprint.ua/)

**ИНСТРУКЦИЯ**

## **по Заправке Картриджей PG-460 и CL-461 принтераCanon Pixma TS7440**

**Внимание!!!** Пустой картридж должен быть перезаправлен немедленно. Длительные простои принтера с пустыми картриджами приводят к засыханию чернил в печатающей головке.

- 1. Откройте крышку принтера и извлеките из него картриджи. Снимите наклейки с верхней крышки картриджей (фото 1).
- 2. При помощи сверла аккуратно рассверлите вентиляционные отверстия картриджей (фото 2), чтобы впоследствии через эти отверстия могла войти игла шприца с чернилами. картридже **PG-460** вентиляционное отверстие находится в отсеке, указанном на фото 3. Не погружайте сверло глубоко в картридж. При выполнении всех операций будьте осторожны, не прижимайте картриджи нижней частью к твердым поверхностям, чтобы не повредить сопловую пластину головки и электрические части.

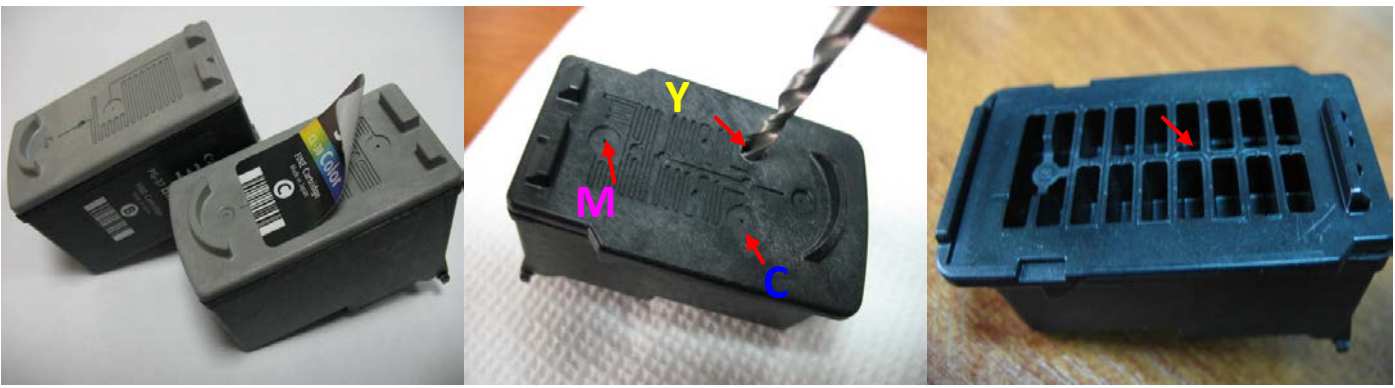

*фото 1 фото 2 фото 3*

- 3. Наберите в шприц с острой иглой подходящих чернил, опустите иглу в соответствующее отверстие как можно глубже и медленно нажимайте на поршень шприца до тех пор, пока в отверстии не покажутся чернила, откачайте около 0,5 мл чернил обратно в шприц и прекратите заправку. Излишнее наполнение картриджей (особенно черного) может привести к образованию чернильных капель на нижней части картриджа, при этом принтер будет мазать бумагу. Аналогично заправьте все цвета, установите наклейки на место.
- 4. После заправки аккуратно промокните салфеткой сопловые пластины картриджей, убедитесь, что на электрических платах нет чернил.
- 5. Установите картриджи в посадочные места принтера и плотно прижмите их вперед до полной посадки, согласно инструкции по замене картриджей вашего принтера. Закройте прижимную крышку картриджей и крышку принтера.
- 6. Дайте команду проверки работы дюз (утилита драйвера принтера) и, при необходимости, команду прочистки головки. Canon MP210 series Printer - USB013
- **7.** При использовании заправленных картриджей на экране монитора появится предупреждение, что картриджи пусты (рис. 1). Принтер подсчитывает расход чернил программно и не знает реального наполнения картриджей. Для продолжения печати вам необходимо отключить слежение принтера за уровнем чернил. Для этого нужно нажать кнопку "Стоп/Сброс" на панели принтера примерно на 10 секунд. Принтер перестанет отслеживать уровень чернил в картриджах (для каждого

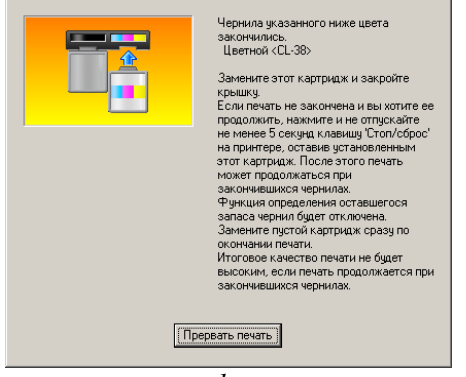

*рис. 1*

## buy&  $\mathbf{D}$ купи и печатай

## #1 **Профессиональный Магазин Расходных Материалов для Принтеров**

+38 (050) 720 70 70 +38 (067) 720 70 70 +38 (063) 720 70 70 zakaz@buyandprint.ua [BuyAndPrint.ua](http://buyandprint.ua/) [КупиПечатай.укр](http://buyandprint.ua/) [БП.укр](http://buyandprint.ua/)

цвета необходимо отключить слежение отдельно).